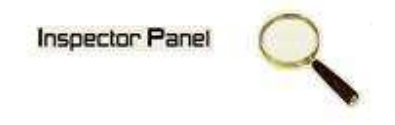

# **INSPECTOR PANEL**

# **Especificação de Caso de Uso: Consultar Colaborador**

**Versão <1.0>** 

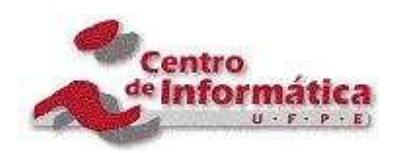

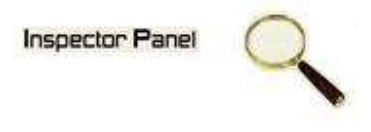

# **Histórico da Revisão**

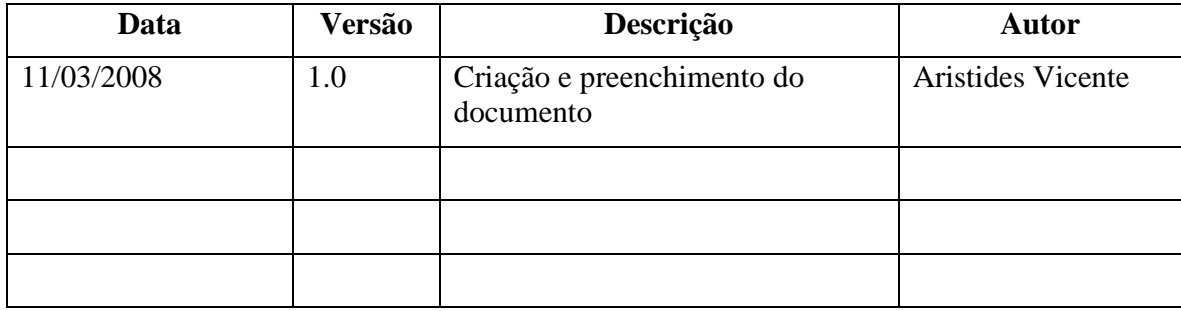

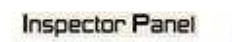

Q

# Índice Analítico

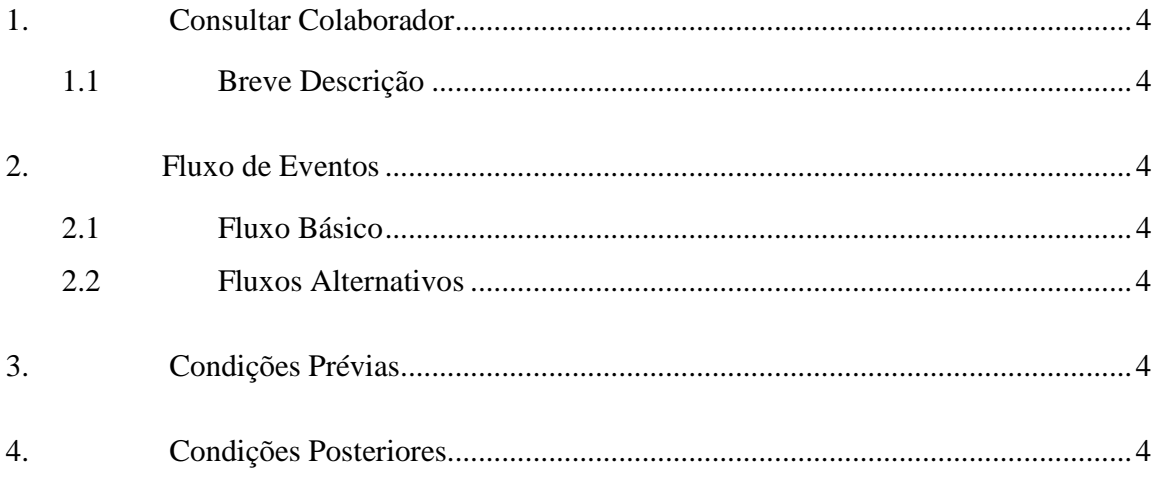

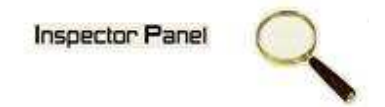

## **Especificação de Caso de Uso – Consultar Colaborador**

## **1. Consultar Colaborador**

## **1.1 Breve Descrição**

Este caso de uso objetiva apresentar os colaboradores cadastrados no sistema.

#### **2. Fluxo de Eventos**

#### **2.1 Fluxo Básico**

Este caso de uso se inicia quando o usuário deseja obter informações dos colaboradores cadastrados no sistema:

- 1. O usuário escolhe a opção COLABORADOR no menu.
- 2. O sistema exibe uma listagem de todos os colaboradores cadastrados no sistema.

### **2.2 Fluxos Alternativos**

### **3. Condições Prévias**

O usuário deve estar conectado a Internet e autenticado no sistema.

#### **4. Condições Posteriores**

Listagem dos colaboradores é apresentada para o usuário do sistema.